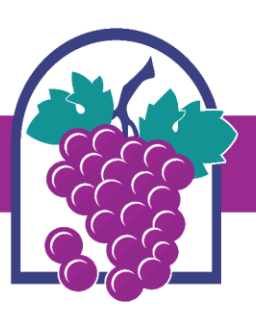

**CITY OF RANCHO CUCAMONGA** 

10500 Civic Center Drive | Rancho Cucamonga, CA 91730 | 1-909-477-2700 | www.CityofRC.us

## City of Rancho Cucamonga Building and Safety Services Department

## **How to Schedule an Inspection on your record:**

- 1. Search on your browser: [www.cityofrc.us/onlinepermitcenter](http://www.cityofrc.us/onlinepermitcenter)
- 2. Click on the Building and Safety tab
- 3. Click on your BLUE RECORD NUMBER
- 4. Click 'Schedule an Inspection'

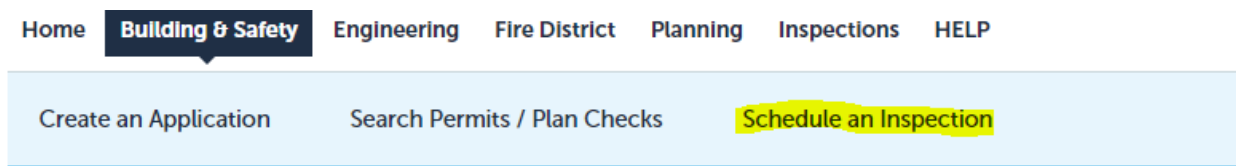

5. Scroll down to 'Inspections' and click on the Blue 'Schedule an Inspection'

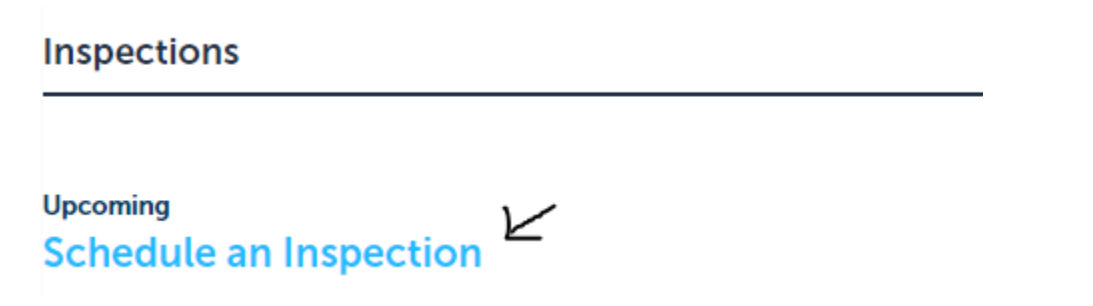

## **6. Follow the prompts to finish scheduling your inspection.**

If you are having trouble scheduling an inspection, please text our Inspection Text Line (909) 303-1786